### **Ondřej Šmehlík (eshop.prahacomputers.cz)** 16.05.24 0:04:33

info@prahacomputers.cz 608697573

## ROUTERBOARD MIKROTIK RB951UI-2ND HAP

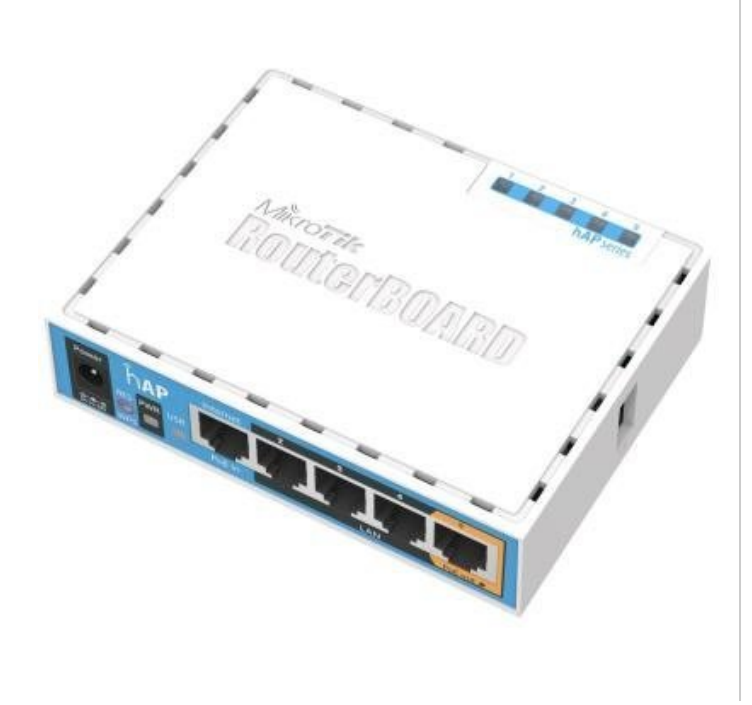

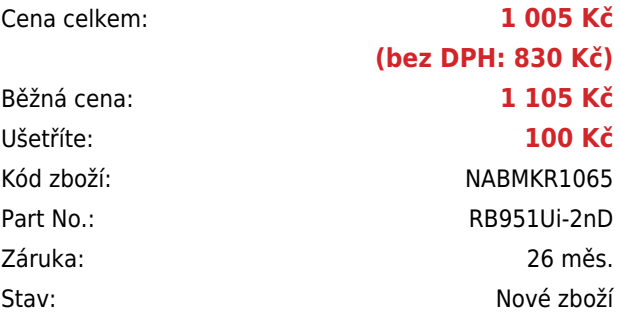

# **Popis**

#### **MikroTik RB951Ui-2nD hAP**

RB951Ui-2nD vychází z nové řady hAP. Velkou předností je integrovaná Wi-Fi karta, USB port pro připojení externího úložiště či 3G modemu a vysoký výkon za příznivou cenu.

Jedná se o výkonný RouterBoard vhodný do domácnosti i kanceláře. Uvnitř zařízení je integrovaná všesměrová 1,5 dBi anténka. PoE na portu 5 má na výstupu stejné napětí jako použitý zdroj či PoE napájení. Max výstup je 580 mA.

#### **Je dodáván včetně krytu a zdroje.**

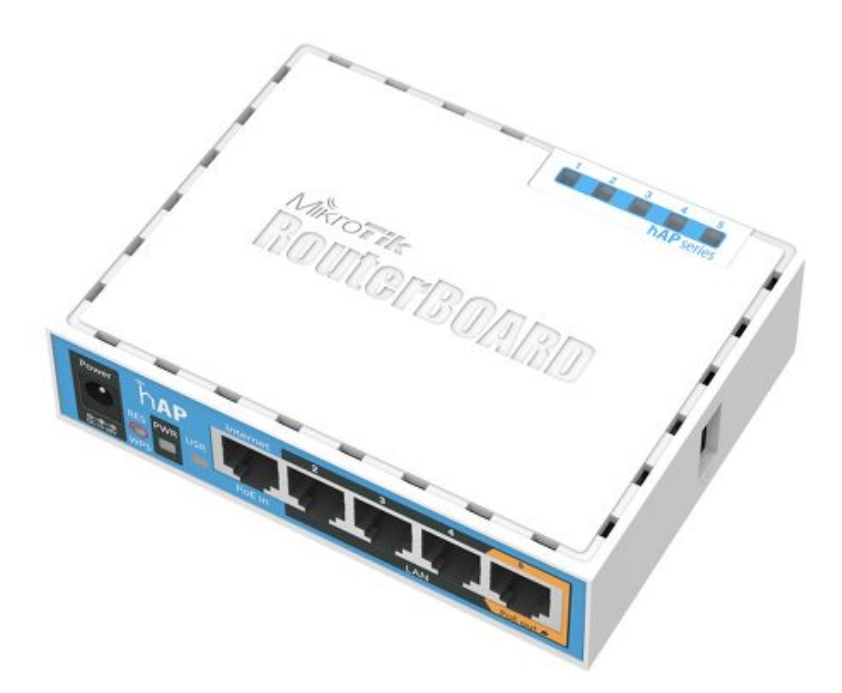

RouterBoard je možné napájet nejen pomocí klasického konektoru jack, ale také přes **PoE** (k tomu je určený **PORT 1**, ostatní porty POE napájení nepodporují!).

#### **Informace k systému RouterOS MikroTik**

- Začínáte-li s RouterOS MikroTik nebo potřebujete-li **poradit se složitějším nastavením,** můžete **využít naší [podpory](http://www.i4wifi.cz/_d1308.html)**.
- Jak RouterBoard nastavit a spravovat se dozvíte na našich **[školeních](http://skoleni.i4wifi.cz)**.
- Nevíte jaký model vybrat? Podívejte se na tuto **[srovnávací tabulku](https://www.i4wifi.cz/cs/novinky/539-porovnani-routerboardu-v-pomeru-cena-vykon)**, kde najdete i další informace, které Vám s výběrem pomohou.
- Všechny RouterBoardy mají stejný systém RouterOS MikroTik.
- Všechny zařízení s RouterOS MikroTik plně **podporují IPv6**, mají **firewall**, **Queues**, **NAT** a s licencí **L4** podporují **CAPsMAN server.**
- MikroTik lze nastavit přes **webové rozhraní**, přes **mobilní aplikaci**, anebo programem winbox, který je ke stažení na mikrotik.com.
- MikroTik má "Quick Set" tedy **možnost rychlého nastavení**. Na výběr je z několika přednastavených profilů.

#### **ZÁKLADNÍ SPECIFIKACE**

**Frekvence:** 2,4 GHz

**Standard:** 802.11b/g/n

**Porty:** 5 x RJ-45, 1 x USB 2.0

**Podpora PoE:** ano

**Rozměry:** 113 x 89 x 28 mm

### **Užitečné odkazy:**

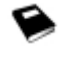

[Prohlášení o shodě + uživatelský manuál](https://help.mikrotik.com/docs/display/UM/User+Manuals)

[Nastavení zařízení přes rychlého průvodce Quick Set](https://help.mikrotik.com/docs/display/ROS/Quick+Set)

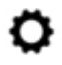

[Aplikace pro ovládání z mobilního telefonu](https://help.mikrotik.com/docs/display/ROS/MikroTik+mobile+app)

[Resetování zařízení, funkce resetovacího tlačítka](https://help.mikrotik.com/docs/display/ROS/Reset+Button)

[Obnova systému RouterOS MikroTik přes utilitu Netinstall](https://help.mikrotik.com/docs/display/ROS/Netinstall)

❤ [Nastavení překladu adres \(NAT\)](https://help.mikrotik.com/docs/pages/viewpage.action?pageId=3211299)

❤

❤

[Nastavení Load Balancing \(rozdělení provozu mezi více internetových přípojek\)](https://help.mikrotik.com/docs/display/ROS/Firewall+Marking)

[Nastavení Failover \(přepnutí linky na záložní v případě výpadku\)](https://help.mikrotik.com/docs/pages/viewpage.action?pageId=26476608)